# Лекция 1

Введение в Web

### О чем курс?

- Фундаментальный web
- Advanced javascript
- Клиентская разработка (vanilla js)
- Серверная разработка (node.js)
- Real-time messages (polling, websocket)

### Кто ведет курс?

Лекции:

- Аксенова Мария Владимировна (старший преподаватель ИУ5)
- Алехин Сергей Сергеевич (бакалавр ИУ5, frontend-разработчик в команде клиентской инфраструктуры OZON)
- Толпаров Натан Русланович (бакалавр ИУ5, fullstack-разработчик в команде разработки внутренних сервисов Яндекс.Go)

Лабораторные работы будут вести магистры первого курса ИУ5.

За предоставленную возможность поучаствовать в обновлении курса благодарим Канева Антона Игоревича.

#### Лекции

- 1. Введение в Web
- 2. Основы JavaScript
- 3. Модель клиент-сервер
- 4. Запросы AJAX
- 5. Асинхронный JavaScript
- 6. Бекенд на JavaScript
- 7. Web реального времени

#### Контрольные мероприятия

- Модуль 1
	- 1 РК
	- 3 ЛР
	- 1 ДЗ
- Модуль 2
	- 1 РК
	- 3 ЛР
	- Доп задание

#### Отчетность

ЛР - очная защита + отчет на почту

ДЗ - очная защита + отчет на почту

РК - ?

#### Обратная связь по курсу

Issue на GitHub -<https://github.com/iu5git/JavaScript/issues>

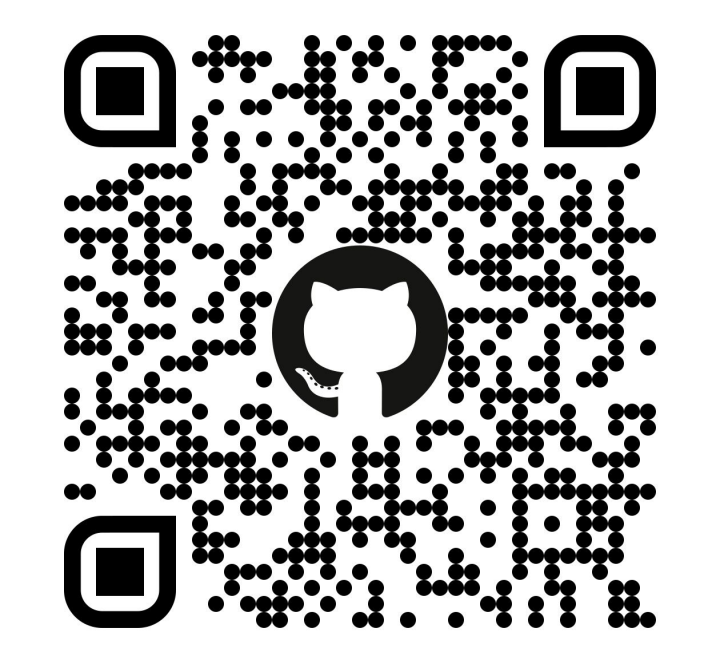

## Web

Подробнее тут

https://vc.ru/selectel/76371-chto-proishodit-kogda-polzovatel-nabiraet-v-brauzere-adres-sayta

#### Базовый сценарий работы web-приложения

- Пользователь вводит URL
- Браузер загружает страницу HTML документ
- Браузер анализирует (парсит) HTML и загружает доп. ресурсы
- Браузер отображает (рендерит) HTML-страницу

#### URL - unified resource locator

**<http://mi-ami.ru:8080/profile/account.html?gender=male&age=13#comments>**

- **http** протокол
- **mi-ami.ru** доменное имя (DNS имя сервера)
- **8080** TCP порт
- **/profile/account.html** путь до документа
- **[?gender=male&age=13](http://mi-ami.ru:8080/profile/account.html?gender=male&age=13#comments)** query-параметры (параметры запроса)
- **● #comments**  якорь

#### Документы

Документ - это тело ответа HTTP-запроса. Он может иметь несколько типов (MIME-типы):

- text/html
- text/css
- text/javascript
- image/png
- video/mp4
- и так далее…

#### Документы

По смыслу документы можно разделить на статические и динамические.

Статические:

● Файлы на дисках сервера, зачастую с постоянным адресом

Динамические:

- Создаются на каждый запрос
- Содержимое зависит от внешних факторов (пользователя, времени и тд)
- Адрес может меняться (может быть и постоянным)

#### Ресурсы

- 1<link rel="stylesheet" href="/css/index.css">
- 2 <script src="http://code.jquery.com/jquery-2.1.4.js">
- $3$  </script>
- 4 <img src="pictures/network.png" width="200" >

#### Ресурсы

```
1.slide {
2 background-image: url(../pictures/network.png)
3 }
\overline{4}5 @font-face {
  font-family: Terminus;
6
   src: url(fonts/terminus.ttf);
\mathcal{I}8}
```
### **HTTP**

#### Протоколы

Существует большое множество различных сетевых протоколов связи. Самые распространенные:

- TCP
- UPD
- **● HTTP (работает поверх TCP)**
- FTP
- SSH

#### HTTP - HyperText Transfer Protocol

Основой HTTP является технология «клиент-сервер»: всегда есть клиент, который посылает запрос, и сервер который получает запрос и отдает нужный ответ.

Изначально использовался для передачи исключительно HTML, но вскоре был расширен при помощи MIME-типов.

Отсюда делаем вывод, что каждый запрос браузера за ресурсами - это HTTP-запрос.

### Структура HTTP-запроса

Каждое HTTP-сообщение состоит:

- метод (GET, POST, PUT, DELETE и тд);
- URL запроса (адрес ресурса);
- заголовки характеризуют тело сообщения, параметры передачи и прочие сведения;
- тело может отсутствовать.

#### Структура HTTP-ответа

Ответ как правило состоит также из тела и заголовков, а также из статуса ответа. Различают 5 видов статусов:

- **● 1хх** информативный статус
- **2хх** успешный статус
- **3хх** перенаправление
- **4хх** клиентская ошибка
- **5хх** ошибка сервера

#### Пример HTTP-запроса

```
1 GET http://www.ru/robots.txt HTTP/1.0
2 Accept: text/html, text/plain
3 User-Agent: curl/7.64.1
4 If-Modified-Since: Fri, 24 Jul 2015 22:53:05
 GMT
```
#### Пример HTTP-ответа

```
1 HTTP/1.1 404 Not Found
2 Server: nginx/1.5.7
3 Date: Sat, 25 Jul 2015 09:58:17 GMT
4 Content-Type: text/html; charset=iso-8859-1
5 Connection: close
6
7 <!DOCTYPE HTML PUBLIC "-//IETF//DTD HTML 2.0//EN">
8 <HTML><HEAD>...
```
## HTML

#### Подробнее тут http://htmlbook.ru/html

#### Как выглядит HTML

```
1<!DOCTYPE html>
 2 \lthtml>
 3
       <head>\overline{4}<title>Страница</title>
 5
            <meta http-equiv="Content-Type"
 6
                   content="text/html; charset=utf-8">
            <meta name="description" content="Сайт">
 \overline{7}8
            <link rel="stylesheet" href="./style.css">
 \overline{9}\langlehead>
       <body id="the_body">
1011
            < p \text{ class}="article" > ... < p12<script src="./script.js"></script>
13
       \lt/body>
14 </html>
```
#### DOCTYPE

DOCTYPE - указание типа содержимого.

● HTML 5

1<!DOCTYPE html>

• **HTML 4 (Строгий синтаксис)** 

1<!DOCTYPE HTML PUBLIC "-//W3C//DTD HTML 4.01//EN" 2 "http://www.w3.org/TR/html4/strict.dtd">

#### HTML теги (верхний уровень)

- $\bullet$  html обертка
- head заголовок (не отображается на странице)
- body тело (то, что видит пользователь)

#### HTML теги (внутри head)

title - название страницы (отображается в заголовке браузера)

1 <title>Страница</title>

meta - дополнительная информация для браузера

1 <meta name="description" content="Для друзей">

link - подключение ресурсов (например, CSS)

1 <link rel="stylesheet" href="/style.css">

script - загрузка JavaScript

1 <script src="./jquery.js"></script>

#### HTML теги (внутри body)

- $\bullet$  h1 h6 заголовки
- $\bullet$  р параграфы
- div абстрактный блочный контейнер
- span абстрактный строчный контейнер
- a гиперссылки
- img изображение
- ul, ol, li маркированные списки

#### Гиперссылки

- href URL гиперссылки
- target в каком окне открывать
- name название якоря (вместо href)

1 <a href="http://iu5.bmstu.ru" target="\_blank"></a>

#### Формы

- action URL, куда будет отправлена форма
- method GFT или POST
- enctype способ кодирования
	- 1 <form method="POST">
	- <input name="image" type="file"> 2
	- <input name="id" type="hidden" value="3"> 3
	- <input name="nick" type="text">  $\overline{4}$
	- 5 <input type="submit" value="Отправить">
	- $6$  </form>

### **CSS**

#### Подробнее тут http://htmlbook.ru/css

#### Как выглядит CSS

```
1 .mid-play {
        padding:13px 0px 0px 13px;
 \overline{2}3<sup>1</sup>4 p.inner-play a \{5
       color:#3c3c3c;
 6
      text-decoration: underline;
 7 }
 8 .big-top \{\overline{9}background-image: url('img/pc/220_130_top.qif);10 \}
```
#### Как задать стили?

- Встроены в браузер (у каждого тега)
- Внешний файл

1<link rel="stylesheet" href="style.css">

• В HTML коде

1 <style>... </style>

• В HTML теге

```
1 <img style="margin: 3px" src="...">
```
#### Какие бывают стили?

- width, height размер элемента
- margin, padding границы и отступы
- display отображение
- color управление цветом
- background фон элемента
- font управление шрифтом
- text-align выравнивание текста

#### Классы и идентификаторы

• id - идентификатор элемента (уникален на странице)

1 <div id="userpic"><img src="..."></div>

class - список классов элемента (может повторяться на странице)

1 <br />button class="btn btn-main">Одобрить</div>

#### CSS селекторы (базовые)

• Универсальный селектор

 $1 \star \{$  margin: Opx; padding: Opx; border: Opx; }

Имена тегов

1 p { margin-top: 10px; }

• Имена классов (с точки)

1.btn { border: solid 1px gray; }

• Идентификатор тегов (с решетки)

1 #userpic { padding: 10px }

#### CSS селекторы (сложные)

● Контекстные (вложенные)

1 div.article a { text-decoration: underline }

● Дочерние (вложенность = 1 уровень)

```
1 a > img { border: 2px }
```
**Соседние** 

1 h2.sic +  $p$  { margin-left:  $30px$  }

Группировка

1 h1, h2 { color: red }

#### Наследование стилей

```
1 <head>
  <style>
\overline{2}body { color: darkgray; font-family: Arial; }
3
           p { font-size: 110% }
\overline{4}5
  </style>
6 </head>
7 <br/>body>
      <p> Привет, <a href="/">Мир</a> </p>
8
9 </body>
```
### Приоритеты стилей

В случае, если два разных стиля конфликтуют между собой, применяется тот, что обладает большей **специфичностью**. Если специфичность двух стилей совпадает, применяется тот, что расположен **ниже** в HTML/CSS коде.

Указание в значение стиля флага **!important** позволяет перекрыть проверку специфичности.

```
1 <head>
```

```
<style>
```

```
p \{ color: red; \}3
```
- $\overline{4}$ .class { color: black; }
- 5 #id {  $color:blue:$  blue; }
- 6 </style>
- $7$  </head>
- $8$  <br/>body>
- <p id="id" class="class"> 9
- $10$ Hello World!

```
11
   </p>
```
#### $12$  </body>

## JavaScript

Подробнее тут https://learn.javascript.ru

#### Как выглядит JavaScript

- 1 <! DOCTYPE HTML>
- $2$   $\lt$ html>
- $3$  <br/>body>
- $\overline{4}$ <p>Перед скриптом...</p>
- 5 <script>
- 6 alert( 'Привет, мир!' );
- 7 </script>
- 8 <p>...После скрипта.</p>
- $9$  </body>
- $10$  </html>

#### Как загрузить JavaScript?

• Внешний файл

1 <script src="./jquery.js"></script>

• В HTML коде

1 <script>...<script/>

#### Обратная связь по лекции

Google формы -<https://forms.gle/nQ1iqgiHAnXYkycS8>

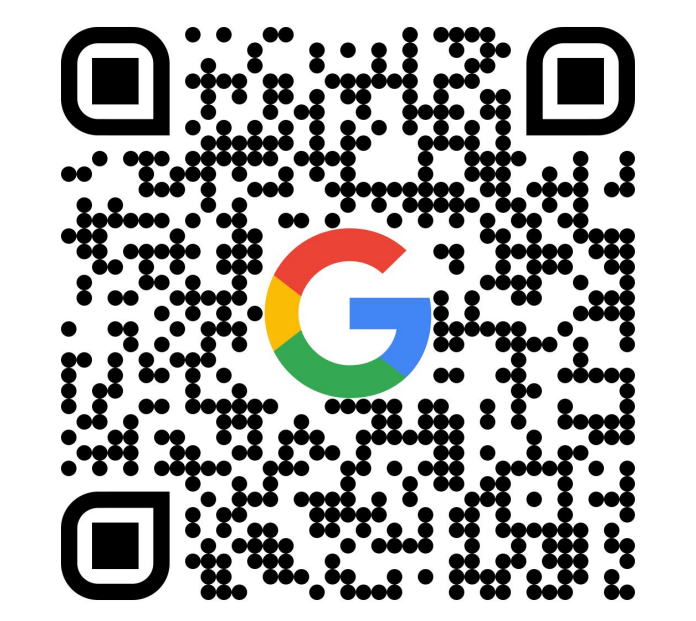